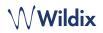

# PACKING LIST

Note: WorkForce support starts from WMS v. 4.03.44817.03.

- 1 x WorkForce phone
- 1 x handset
- 2 x handset cords, 2,5 m and 3,5 m
- 1 x stand

### SAFETY INFORMATION

https://www.wildix.com/safety-information/

### MOUNTING INSTRUCTIONS

Attach the stand to the phone (desk mounting); for wall mounting, use wall mount bracket (article can be purchased separately, WMP code: WorkForce-WallMount).

## CONNECTION

The ports are situated on the rear panel of the phone

- Connect the handset to the port using the handset • cord
- Connect the phone to the network PoE switch • using RJ-45 cable
- (Optional) Connect the port to the PC using • RJ-45 cable
- (Optional, this is a PoE device) Connect the phone to the power supply (power adapter can be purchased separately, WMP code: PS-5V2A)
- (Optional) Connect the headset to the port (headsets can be purchased separately, WMP codes: WHS-MONO, WHS-DUO)
- (Optional, 2 ports) Connect the USB headset (headsets can be purchased separately, WMP codes: MonoLED, DuoLED) and WorkForce WiFi Dongle (dongle can be purchased separately as a HWaaS item)

## PHONE OVERVIEW

# LOGIN

- 1. Lift the receiver and dial 99
- 2. Enter your extension number
- Enter the first five characters of your password 3.
- 4. Press 1 when prompted

To enter your password from the phone's keypad: press once an alphanumeric key corresponding to a letter which you need to enter; press the star button (\*) to enter any special character.

Example: Password: 4Ag7\$Zl@ Enter: 4247\*

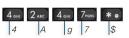

### **BLF / FUNCTION KEYS**

Function keys must be set up in Collaboration Settings -> Function keys or by the PBX administrator.

This phone supports up to 16 Function keys distributed over 2 pages. Use Navigation keys to move between pages.

# CALL FEATURES

Internet

PC

 $\odot$ 

ଚ

Press Featur. Soft key from idle to set the following call features for each call type (Internal, External, Blacklist, Whitelist), based on user status (Available, DND, Awav); Call reject, Call forwarding, Call Waiting, Mobility, Ring Tone.

Features can be also set up in Collaboration Settings -> Features.

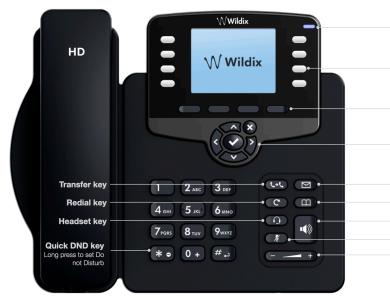

### LED Indicator Flashing: Incoming call / Missed call / New Voicemail Off: In the standby mode

**BLF / Function keys** Note: set up Function keys in Collaboration Settings; these keys can be used to place a call / pickup / transfer a call

#### Soft keys

Confirm operations indicated on the screen Select options indicated on the screen

#### Navigations keys

Navigate the menu Confirm different options by pressing the central Key Move between the pages of BLF Keys

#### Voicemail key

- Phonebook key
- Speaker key
- Mute kev
- Volume key

#### PLACE A CALL

Manually: Enter the number and press Send Soft key.

To switch between speaker mode and handset mode during a call: press Speaker key. To switch between speaker mode and headset mode during a call: press Headset key.

Dial a user for whom you have assigned a Colleague Function key: press the corresponding Function key.

Call from call history: press History Soft key from idle and select the number using Navigation keys, then press Dial Soft key.

Call from Phonebooks:

- 1. Press Phonebook key.
- 2. Press Filter Soft key and select the phonebook
- 3. Press Search Soft key to search this phonebook and enter the name or phone number
- 4. Press Enter Soft key and select the contact using Navigation keys
- 5. Press Dial Soft key

Phonebooks must be set up by user via Collaboration or by the PBX administrator.

### MUTE, SPEAKER, VOLUME CONTROL

Press Mute key to mute / unmute the microphone.

Press Volume Up / Down keys to adjust the volume. Press Speaker key to turn on the Speaker mode.

### HOLD / SECOND CALL

- 1. Press Hold Soft key during a call to put a call on hold
- 2. Press New Soft key to make a second call, then enter the number manually or press Select Soft key to search for the contact in call history / in phonebooks

#### CONFERENCE

- 1. Press New Soft key during a call (the call is put on hold)
- 2. Make a second call to the contact you would like to invite to the conference call
- 3. When the third party answers, press Conference Soft key

#### ACCESS VOICEMAIL

- 1. Press Voicemail key
- 2. If requested, enter the first five characters of your password
- 3. Select the message and press **Play** Soft key to listen to it: press Info Soft Key for more information or to delete the message

Full guide online:

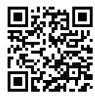

www.wildix.com

# CALL TRANSFER

Blind transfer (the desired party/extension is not notified of the impending transfer)

- 1. Press Transfer key during a call (the call is put on hold)
- 2. Dial the desired party/extension
- 3. Hang up

Blind transfer via Colleague BLF / Function key: make sure Direct transfer option is enabled for this Function key in Collaboration:

Colleague

Oimitri 1. Press the corresponding Function key during a call

Attended transfer (the desired party/extension is notified)

- 1. Press Transfer key during a call (the call is put on hold)
- 2. Dial the desired party/extension
- Notify the third party of the impending transfer З.
- 4. Hang up to transfer the call

Attended transfer via Colleague BLF / Function key: make sure Direct transfer option is disabled for this Function key in Collaboration:

Colleague

1. Press the corresponding Function key during a call (the current call is put on hold)

👁 🐠 🔶 Dimitri

- 2. Notify the third party of the impending transfer
- 3. Hang up to transfer the call

### STATUSES AND NOTIFICATION ICONS OVERVIEW

| ×        | IP obtaining is in progress                                       |
|----------|-------------------------------------------------------------------|
| × loginX | Under provisioning                                                |
| loginX   | Provisioned and ready to be assigned                              |
|          | Online                                                            |
|          | Away                                                              |
|          | DND (Do Not Disturb)                                              |
|          | Incoming call                                                     |
|          | Call in progress                                                  |
| K        | Missed call                                                       |
| ス        | Outgoing call                                                     |
|          | Call on hold                                                      |
| <b>1</b> | Muted microphone                                                  |
| (۱)      | Speaker activated                                                 |
| HD       | Call is established via Opus codec                                |
|          | Call is established via SRTP                                      |
|          | Voicemail                                                         |
| ×        | Silent mode activated                                             |
|          | CFN:destination number/ voicemail -> Call<br>Forwarding activated |

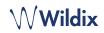